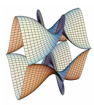

Prirodoslovno-matematički fakultet Matematički odsjek Sveučilište u Zagrebu

# RAČUNARSKI PRAKTIKUM II Predavanje 05 - PHP i Web programiranje

25. ožujka 2019.

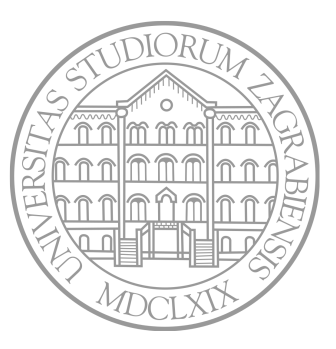

Sastavio: Zvonimir Bujanović

Superglobalne varijable

- Skup ugrađenih varijabli koje su uvijek dostupne:
- \$ SERVER informacije o serveru i izvršnom okruženju
- \$\_GET polje koje sadrži HTTP GET varijable
- \$ POST polje koje sadrži HTTP POST varijable
- \$ COOKIE polje koje sadrži HTTP Cookies
- \$\_FILES polje koje omogućava *upload* datoteka preko HTTP-a
- \$ REQUEST unija polja \$ GET, \$ POST i \$ COOKIE
- \$\_SESSION polje koje sadrži varijable koje pripadaju *sesiji*
- \$ ENV varijable PHP "okruženja", za popis vidi phpinfo();

Ovo su sve asocijativna polja (**array**). Pogledajte Primjer 1 uz ova predavanja.

## SERVER

- \$\_SERVER informacije o serveru i izvršnom okruženju
	- 'PHP\_SELF' ime skripte koja se izvršava, bez imena servera. Npr. za http://example.com/foo/bar.php je /foo/bar.php.
	- 'SERVER\_ADDR' IP-adresa servera.
	- 'SERVER\_NAME' ime (virtualnog) hosta
	- 'REQUEST\_METHOD' GET/POST/HEAD/PUT
	- 'DOCUMENT\_ROOT' lokacija u serverovom datotečnom sustavu gdje je smješten web-site
	- 'REMOTE\_ADDR', 'REMOTE\_HOST' IP-adresa i ime hosta za klijenta
	- 'REQUEST\_URI' URI koji je poslužio za pristup stranici
- <sup>1</sup> print\_r( \$\_SERVER );

## GET i POST

GET zahtjevi:

- Parametri su vidljivi iz URL, kroz tzv. *query string*: http://www.example.com?ime=Pero&starost=20
- Tada iz PHP-a: \$\_GET['ime']==='Pero' \$\_GET['starost']==='20' *// Pazi: '20' je string!*
- Mogu biti spremljeni u cache, ostaju u povijesti browsanja, mogu se *bookmarkirati*.
- Imaju ograničenje na duljinu parametara.
- Nikad ih se ne koristi za osjetljive podatke (passwordi i slično).
- Trebaju se koristiti se samo za dohvaćenje podataka sa servera.

POST zahtjevi:

- Parametri nisu vidljivi iz URL.
- Tipično se koristi za slanje podataka unesenih u formu.

```
• Iz PHP-a:
 $_POST['ime']==='Pero'
 $_POST['starost']==='20' // Pazi: '20' je string!
```
- Osjetljivi podaci su i dalje bez enkripcije  $\rightsquigarrow$  HTTPS.
- Nikad se ne spremaju u cache, ne ostaju u povijesti browsanja, ne mogu se *bookmarkirati*.
- Nema ograničenja na dužinu podataka koji se šalju.
- Mogu se koristiti i za dohvaćanje i za spremanje podataka na server.

## GET i POST

## GET:

• Moguće je lako sagraditi *query-string* iz PHP-a:

```
1 \text{Fvars} = \text{array}('ime' \Rightarrow 'Pero',
2 'starost' => '20' );
3 $query_string = http_build_query( $vars );
4 $url = '/skripta.php?' . $query_string;
```
Sigurnosni aspekti:

• Uvijek provjeriti je li varijabla definirana:

```
1 if( !isset( $_GET['ime'] ) ) {
2 exit( 'Trebate unijeti ime.' );
3 }
```
- Za podatke dobivene od korisnika uvijek treba provesti:
	- sanitizaciju ukloniti "zabranjene" znakove iz podataka.
	- validaciju provjeriti jesu li podaci u ispravnom obliku.

Pristup podacima iz forme:

- Ako formi imamo: <**input** name="nesto">, onda u skripti postoji \$ GET["nesto"] ili \$ POST["nesto"].
- Specijalno za checkbox, name treba završavati sa [].

```
1 <form method="post" action="skripta.php">
2 Meals:<br>
3 <input type="checkbox" name="meals[]" value="breakfast">Breakfast<br>
4 <input type="checkbox" name="meals[]" value="lunch">Lunch<br>
5 <input type="checkbox" name="meals[]" value="dinner">Dinner<br>
6 <input type="submit" name="btn1" value="Submit Button 1">
      7 <input type="submit" name="btn2" value="Submit Button 2">
   8 </form>
```
- Tada je \$ POST["meals"] polje koje sadrži odabrane vrijednosti.
- Uočite da će postojati i \$ POST["btn1"] ili \$ POST["btn2"], ovisno o tome na koji je gumb korisnik kliknuo.

## COOKIE

- Uređeni parovi (ključ, vrijednost) koje će web-site moći dohvatiti prilikom narednih pristupa site-u.
- Postavljanje novog cookie: setcookie( 'boja', 'crvena', 1417608000 );
- Treći argument je *epoch timestamp* kad cookie ističe; ako ga ne postavimo ističe kad se browser zatvori  $\rightarrow$  postaviti na time()+x, gdje je x broj sekundi do isteka.
- Cookie se mora postaviti prije ikakvog ispisa HTML-a!
- Čitanje postojećih cookie-a (nakon *reload-a* stranice):

```
1 if( isset( $_COOKIE['boja'] ) )
2 echo 'Tvoja boja je ' . $_COOKIE['boja'];
```
- Brisanje ranije definiranih cookie-a: setcookie( 'boja', '', 1);
- Cookie (po defaultu) dijele sve skripte iz istog direktorija.

## Zadatak 1

Napišite PHP skriptu zadatak1.php koja generira web-stranicu ovako:

- Web-stranica ima inicijalno bijelu boju pozadine.
- Ako je korisnik već ranije bio posjetio stranicu i promijenio joj boju pozadine, onda se prikazuje ta ranije odabrana boja pozadine.
- Na web-stranici se nalazi padajući izbornik (select) na kojem korisnik može odabrati nekoliko unaprijed zadanih boja. (Postavite neki odabir kao defaultan.)
- Također, nalazi se textbox u kojeg korisnik može unijeti HTML kod boje.
- Klikom su gumb submit, ponovno se poziva ista skripta koja:
	- Ako je išta upisano u textbox, postavlja tu boju pozadine na web-stranicu.
	- U protivnom, postavlja boju pozadine koja je odabrana u padajućem izborniku.

Možete li svojim unosom u formu ostvariti neplanirani efekt?

- Izuzetno je lako slučajno napraviti grešku koja će ugroziti sigurnost servera!
- Cross-site scripting (XSS)
	- Ubacivanje maliciozne skripte koja se izvršava na klijentu.
- Primjer: neka u test.php piše:

<sup>1</sup> <p>Hello, <?php **echo** \$\_GET['username']; *?>*</p>

Što će se dogoditi ako netko pristupi adresi test.php?name=Pero<script>alert('XSS');</script>

• Treba provesti *sanitizaciju* svih podataka koje nam korisnik može poslati:

```
1 <p>Hello, <?php
2 echo htmlentities( $_GET['username'], ENT_QUOTES );
3 ?></p>
```
- Osim sanitizacije, treba provesti i *validaciju*, tj. provjeru jesu li podaci koje je poslao korisnik u dobrom formatu.
- Validaciju možemo provesti pomoću regularnih izraza:

```
1 if( !preg_match( '/^-?\d+$/', $_POST['saldo'] ) )
2 echo 'Saldo mora biti cijeli broj.';
```
- PHP podržava (i) regularne izraze tipa PCRE iste kao na Programiranju 1.
- Funkciji preg\_match:
	- Kao prvi parametar šaljemo regularni izraz kojeg želimo prepoznati.
	- Prvi i zadnji znak (gore: /) su "delimiteri".
	- Radi i s Unicode-om: tada reg. izraz ima oblik '/.../u'.
- Postoje i brojne druge funkcije za rad sa reg. izrazima.

• Za sanitizaciju i validaciju mogu poslužiti i PHP filtri.

```
1 $email = "john.doe@example.com";
2
3 // Ukloni sve ilegalne znakove iz email adrese.
4 $email = filter_var( $email, FILTER_SANITIZE_EMAIL );
5
6 // Validiraj e-mail
7 if( filter_var( $email, FILTER_VALIDATE_EMAIL ) === false )
8 echo "$email nije ispravna email adresa.";
9 else
10 echo "$email je email adresa u ispravnom formatu";
```
## Zadatak 2

Korigirajte kod Zadatka 1 tako da napravite sanitizaciju i validaciju podataka koje skripta dobiva od korisnika:

- Kao unos u textbox, dozvolite samo znak # iza kojeg slijedi tro- ili šesteroznamenkasti hex kod boje.
- Kao unos u select, dozvolite samo riječi sastavljene od max 20 slova engleske abecede.

## Nikad ne vjerujte unosu korisnika!

## Primjer 2: Autentifikacija korisnika sa COOKIE

• Forma za login ili podaci za ulogiranog korisnika:

```
1 if( isset( $username ) ) {
2 // Ako je korisnik ulogiran, ispiši poruku i gumb za logout.
3 echo "Dobro došao, $username.<br />"; ?>
4 <form method="POST" action="2 - Login.php">
5 <input type="hidden" name="logout">
6 <input type="submit" value="Log Out">
7 </form>
8 <?php
9 }
10 else {
11 // Ako nije ulogiran, ispiši formu za logiranje. ?>
12 <form method="POST" action="2 - Login.php">
13 Username: <input type="text" name="username"> <br />
14 Password: <input type="password" name="password"> <br />
15 <input type="submit" value="Log In">
16 </form>
17 <?php
18 }
```
## Primjer 2: Autentifikacija korisnika sa COOKIE

• Funkcija za provjeru passworda:

```
1 function validate( $user, $pass ) {
2 $users = array(
3 'pero' => 'perinasifra' ,
4 'ana' => 'aninasifra' ):
5
6 if( isset( $users[$user] ) && ( $users[$user] === $pass ) )
7 return true;
8 else
9 return false;
10<sub>1</sub>
```
• Postavljanje cookie-ja ako je uspio login:

```
1 $secret_word = 'racunarski praktikum 2!!!';
2 if( isset( $_POST['username'] ) && isset( $_POST['password'] )
3 && validate( $_POST['username'], $_POST['password'] ) )
4 setcookie( 'login', $_POST['username'] . ',' .
5 md5( $ POST['username' ] . $secret word ) );
```
## Primjer 2: Autentifikacija korisnika sa COOKIE

• Provjera je li korisnik već ulogiran, dohvaćanje usernamea:

```
unset($username);
2 if( isset( $_COOKIE['login'] ) ) {
3 list( $c_username, $cookie_hash )
4 = explode( ',' , $_COOKIE['login'] );
5 if( md5( $c username . $secret word ) == $cookie hash )
6 $username = $c username;
7 else
8 echo "Poslan je pokvareni kolačić :)" ;
\mathbf{q}
```
• Brisanje cookie-a ako se korisnik odlogirao:

```
1 if( isset( $username ) && isset( $_POST['logout'] ) ) {
2 setcookie( 'login', '', 1 );
3 unset( $username );
4 }
```
#### Session

"Sesije"

- Ponovnim učitavanjem stranice ili učitavanjem neke druge stranice na složenijem web-siteu se gube podaci koje je korisnik unio (osim ako ne postavimo cookie).
- "Sesije" služe za očuvanje "stanja" web-aplikacije tijekom korisnikovog korištenja.
- Korisniku se automatski pridružuje tzv. session id (obično putem cookie-a).
- Sesiju nastavljamo (ili započinjemo ako već ne postoji) sa session start();
- Ovo treba pozvati na početku svake PHP-datoteke koja treba interakciju s istim korisnikom.
- Nakon toga možemo čitati, dodavati i brisati elemente u \$\_SESSION.
- Elementi od \$ SESSION mogu biti bilo kojeg tipa, pa i objekti!
- Da se sesija prekine (npr. logout), treba: session unset(); session destroy();

#### Primjer 3: Autentifikacija korisnika sa session

- Na početak php-filea ide session start();
- Forma i funkcija za provjeru passworda su iste kao prije.
- Postavljanje \$ SESSION ['login'] ako je uspio login:

```
$secret word = 'racunarski praktikum 2!!!';
2 if( isset( $_POST['username'] )
3 & & isset( $ POST['password'] )
4 & validate( $ POST['username'], $ POST['password'] ) )
5 {
6 $ SESSION['login'] =7 $_POST['username'] . ',' .
8 md5( $ POST['username' ] . $secret word );
\mathcal{Q}
```
## Primjer 3: Autentifikacija korisnika sa session

• Provjera je li korisnik već ulogiran, dohvaćanje usernamea:

```
unset($username);
2 if( isset( $_SESSION['login'] ) ) {
3 list( $c_username, $cookie_hash )
4 = \explode(',', \$_SESSION['login']);
5 if( md5( $c username . $secret word ) == $cookie hash )
6 $username = $c username;
7 else
8 echo "Netko se igra sa sessionom :)" ;
\overline{9}
```
• Zaustavljenje sesije ako se korisnik odlogirao:

```
1 if( isset( $username ) && isset( $_POST['logout'] ) ) {
2 unset( $username );
3 session_unset();
4 session destroy();
5 }
```
## Zadatak 3

Napišite skripte zadatak3 index.php i zadatak3 pogodi.php koje omogućavaju igranje igre "Pogađanje brojeva".

- Kad korisnik prvi put dođe na stranicu zadatak3 index.php, skripta ga pita za ime, te generira slučajan broj X između 1 i 100. (Naravno, ne ispiše ga korisniku.) Skripta šalje dobivene podatke skripti zadatak3\_pogodi.php.
- Skripta zadatak3\_pogodi.php daje korisniku priliku da proba pogoditi broj. Klikom na gumb "Pogodi", broj se šalje istoj skripti koja onda ispiše je li korisnikov broj veći, manji ili jednak X.
- Nakon što se broj pogodi, ispisuje se prigodna čestitka.

 $DZ:$ 

- Riješite zadatak pomoću samo jedne skripte.
- Da igraču bude lakše, ispisujte i njegov najveći pokušaj koji je manji od X, kao i najmanji pokušaj koji je veći od X.

## FILES

#### \$\_FILES

- Ako je forma sadržavala input tipa file imena filename, onda će postojati polje \$\_FILES['filename'].
- Ključevi u tom polju su:
	- name ime uploadane datoteke kako ga je proslijedio browser.
	- type tzv. MIME-type datoteke.
	- size veličina datoteke u byteovima.
	- tmp\_name lokacija na koju je datoteka privremeno spremljena na serveru.
	- error eventualna greška (UPLOAD\_ERR\_OK ako je sve OK).
- HTML-forma mora imati atribut enctype="multipart/form-data". Defaultni enctype je application/x-www-form-urlencoded.
- Treba osigurati da PHP ima pravo pisanja u direktorij u kojeg ćemo spremiti file. Po defaultu Apache ima username i grupu www-data.
- Nikada ne spremati datoteku u direktorij dostupan preko web-a!

Forma za upload datoteke:

```
1 if( $_SERVER['REQUEST_METHOD' ] == 'GET' ) { ?>
2 <form method="post"
3 action="fileUpload.php"
4 enctype="multipart/form-data">
5 <input type="file" name="document" /><br />
6 <input type="submit" value="Pošalji datoteku" />
7 </form>
8 <?php
9 }
10 else ...
```
## Primjer 4: Upload datoteke

Premještanje datoteke na konačnu lokaciju:

```
10 ... else {
11 if( isset( $_FILES['document'] )
12 \&\&\; ( \$\text{FILES['document'] } ['error'] == UPLOAD ERR OK ) )
13 {
14 \text{SnewPath} = \frac{1}{\text{tmp/}}. basename( \text{S FILES}['document']['name']);
15 if( $_FILES['document']['size'] > 2000 )
16 echo 'Nije dozvoljeno slati datoteke veće od 2kB.';
17 else if( move_uploaded_file(
18 $ FILES['document']['tmp_name'], $newPath ) )
19 echo "Datoteka je spremljena u $newPath";
20 else
21 echo "Ne mogu spremiti dateku u $newPath";
22 }
23 else
24 echo "Nije poslan dobar file.";
25 }
```
## "Nestandardne" HTTP poruke

- Tipično, PHP skripta prima zahtjeve GET tipa.
- Ako se obrađuju POST zahtjevi nastali iz HTML forme, onda su uobičajena dva tipa sadržaja navedena u zaglavlju HTTP poruke:
	- Content-Type: application/x-www-form-urlencoded
	- Content-Type: multipart/form-data
- Samo u gornjim slučajevima automatski se napune varijable  $$GF i $POST.$
- PHP skripta može obrađivati i bilo koji drugi tip HTTP poruke. Do tipa poruke možemo doći ovako:

```
1 \theta headers = getallheaders();
```

```
2 echo $headers['Content-Type'];
```
• Sadržaj nestandardnih HTTP zahtjeva u string spremamo ovako:

```
1 str = file get contents('php://input');
```
## "Nestandardne" HTTP poruke

- Tipično, PHP skripta vraća sadržaj tipa text/html.
- Moguće je promijeniti tip sadržaja koji se šalje, pozivom funkcije header.
- Tako npr. možemo korisniku poslati PDF datoteku:

```
header('Content-Type: application/pdf');
2 header('Content-Disposition: attachment; filename="zz.pdf"');
3 readfile('/documents/original.pdf');
```
• Možemo i preusmjeriti korisnika na neku drugu adresu:

```
header( 'Location: http://www.example.com/' );
2 exit();
```
• Pozivi funkcije header trebaju doći prije bilo kakvog ispisa (sa echo ili na drugi način).

## Slanje i čitanje mail-a iz PHP-a

• Slanje maila

```
1 $to = 'mirko@example.com';
2 $subject = 'Fantastična nova obavijest!' ;
3 $body = 'Iz PHP-a se može slati mail!';
4 $header = "Reply-To: webmaster@example.com\r\n"
5 . "Organization: Mirko Inc." ;
6 mail( $to, $subject, $body, $header );
```
Čitanje maila

```
1 $mail = imp open( '{mail-server.com:143}'',2 'username', 'password' );
3 // Dohvati listu svih headera
4 $headsrs = imag heads(smail);
5 // Dohvati header za zadnju poruku
6 $last = imap_num_msg($mail);
7 $header = imap header( $mail, $last );
8 // Dohvati tijelo zadnje poruke
9 $body = imap body( $mail, $last );
10 imap close( $mail );
```
#### • Form spoofing / Cross-site request forgery

- Korisnik je ulogiran na naš site preko session/cookie, te nam (tj. našoj skripti) je poslao neke podatke u formi.
- Bez prekida sesije, korisnik ode na maliciozni site koji mu također ponudi naizgled "normalnu" formu.
- No "normalna" forma zapravo šalje podatke našoj skripti na našem site-u.
- Kako korisnik i dalje ima sesiju s našim siteom, skripta na našem site-u ne bi mogla razlikovati podatke koji joj stižu od forme na našem site-u i od forme na malicioznom.

- Rješenje: skriveno polje s random vrijednosti u formi.
- form.php

```
1 \leq?php
2 session start();
3 $_SESSION['token'] = md5( uniqid( mt_rand(), true ) );
4 ?>
5 <form action="buy.php" method="POST">
6 <input type="hidden" name="token"
7 value="<?php echo $_SESSION['token']; ?>" />
8 <input type="submit" value="Kupi!" />
9 </form>
```

```
• buy.php
```

```
1 session_start();
2 if( !isset( $_SESSION['token'] ) ||
3 $_POST['token'] != $_SESSION['token'] )
4 echo 'Unesi username i password.';
5 else
6 echo 'Sve OK, nastavljamo dalje...';
```
- Datoteke koje šalje korisnik uvijek treba smjestiti u direktorij nedostupan kroz web, te po mogućnosti preimenovati.
	- Ako korisnik može direktno pristupiti datoteci koju je poslao, mogao bi poslati npr. PHP skriptu i izvršavati proizvoljni kod na našem serveru.
- Korisničke šifre se uvijek čuvaju enkriptirane.
	- Enkripcija šifre (PHP 5.5 i noviji):

```
\text{Shash} = \text{password hash}(\text{ $POST['password'}],<sup>2</sup> PASSWORD DEFAULT );
```
- <sup>3</sup> *// Sad spremi \$hash u bazu podataka/datoteku*
- Provjera šifre prilikom logiranja (PHP 5.5 i noviji):

```
1 // Učitaj $hash iz baze podataka/datoteke
2 if( password_verify( $_POST['password' ], $hash ) )
3 echo "Login je uspio!";
4 else
5 echo "Login nije uspio!";
```
• U PHP 5.4 i ranije, kombinacija md5 i skrivene riječi.

## Zadatak 4

Napišite PHP skriptu zadatak4.php koja omogućava igranje igre križić-kružić.

• Pretpostavite da oba igrača igraju naizmjenično za istim računalom.

(Zasad ne znamo implementirati da sjede svaki za svojim!)

- Uputa: ako u formi postoje buttoni tipa submit koji imaju nameove A i B, onda će biti definirano ili \$ POST['A'] ili \$\_POST['B'], ovisno o tome koji je gumb kliknut.
- Alternativno, svaka od 9 "kućica" za igru može sadržavati svoju formu, a u svakoj formi se uz vidljivi gumb nalazi i skriveno polje (input type="hidden") koje sadrži identifikator kliknutog gumba.

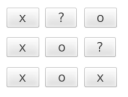

## Pobjednik je x!

Restartai jgru!

## Zadatak 5

Napišite PHP skriptu zadatak5.php koja sanitizira i validira, a zatim i ispisuje podatke poslane od strane forme iz Predavanja 2, Zadatak 1.